- • 基本課題① スケッチ名:**mouse**
	- カーソルの上に十字線を描画してください。ただし、カーソルの位 置に応じて背景色を変化させてください。X方向に動かすと赤成分 が、Y方向に動かすと緑成分が変化するものとします。青成分は 255としてください。

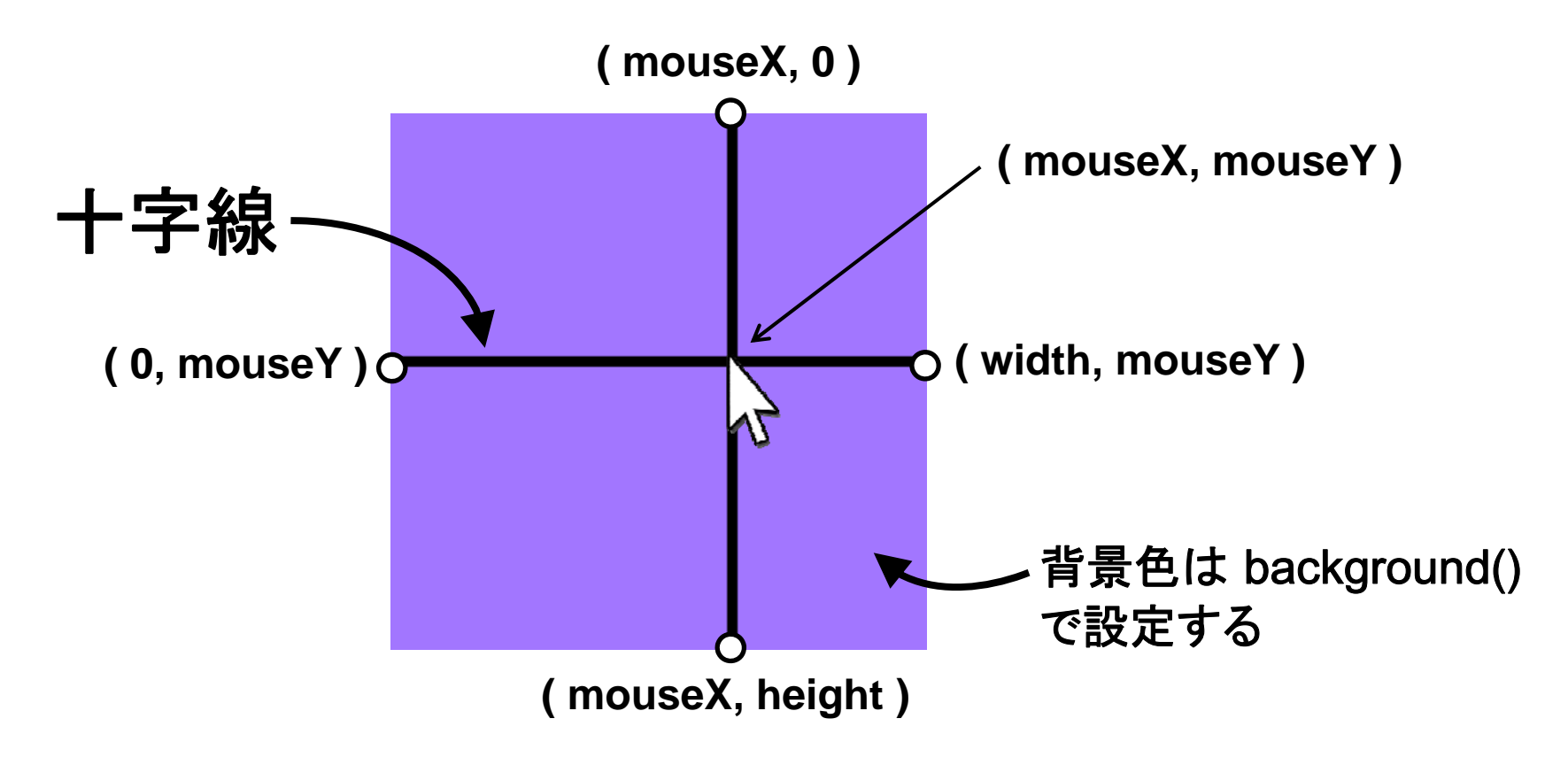

- • 基本課題② スケッチ名:**graph**
	- sin波とcos波を両方同時にアニメーションで描画するプログラ ムを作成してください。
	- ただし、グラフの原点は下図で示される位置とします。また、画 面上方向がY軸の正方向になるようにしてください。

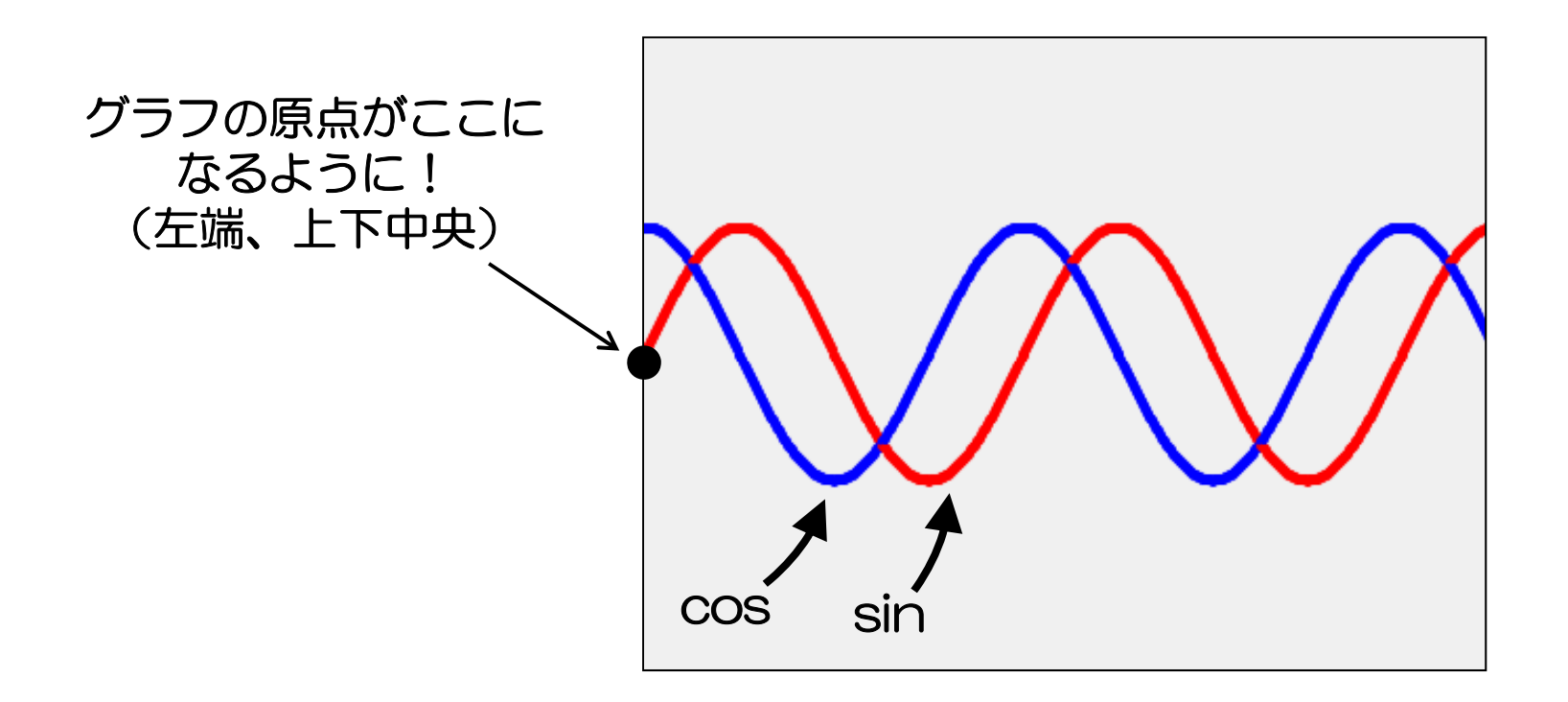

- • 基本課題③ スケッチ名:**eye**
	- 前回作成したキャラクタを描くプログラムを改造して、キャラク タの黒目がマウスカーソルを追うプログラムを作成してくださ  $\mathsf{U}$

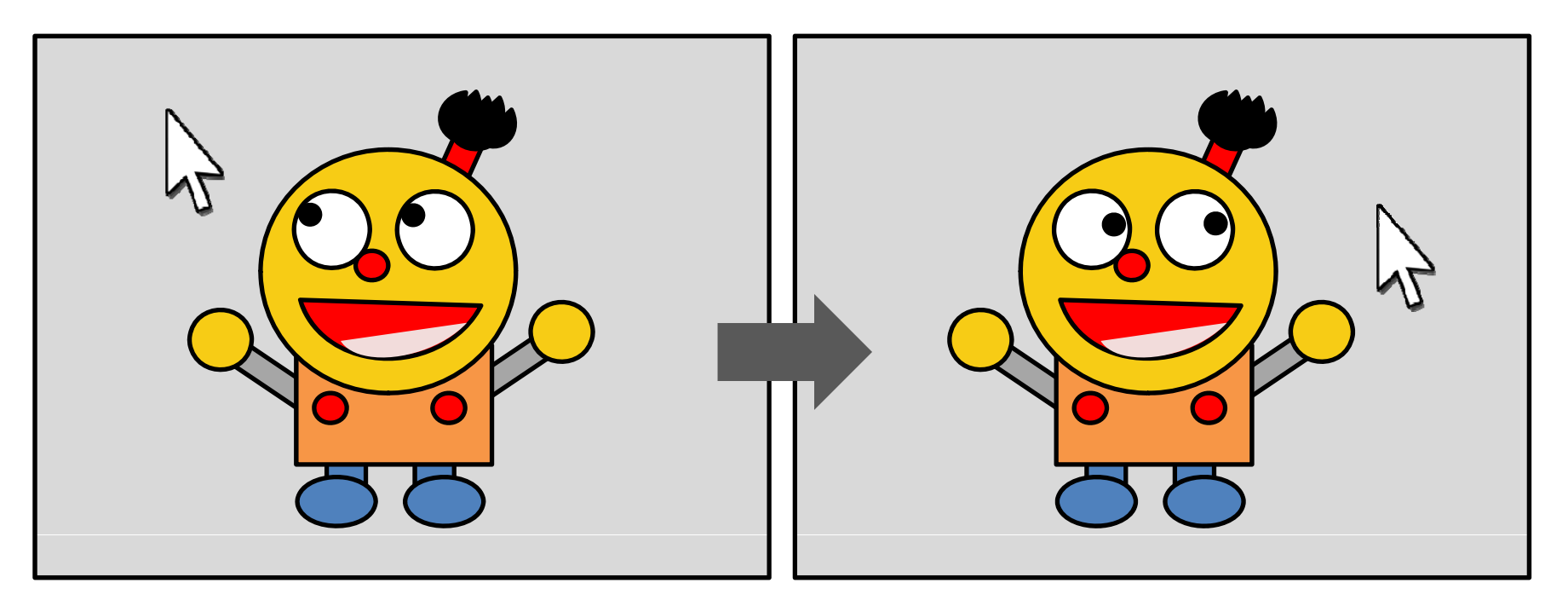

※目玉が楕円形の場合、黒目の動きは楕円軌道にこだわらなくてもよいです。

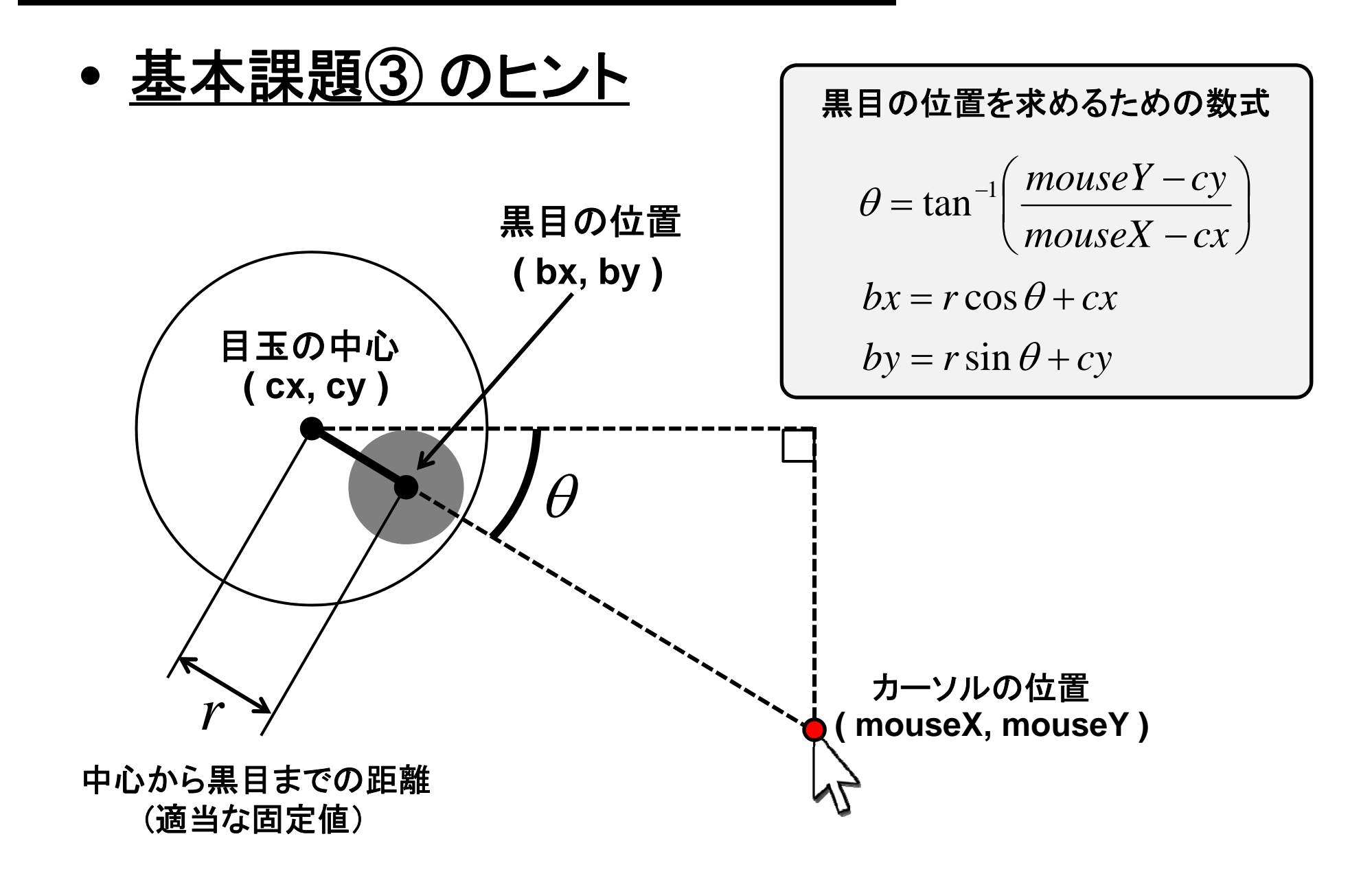

•**tan‐<sup>1</sup>** の求め方は2つある

アークタンジェントの計算には atan() と atan2() があり、それぞれ 値域が異なります。なお、いずれも 計算結果は実数値(float)です。 **angle**

今回の課題ではatan2() を使うと よいでしょう。

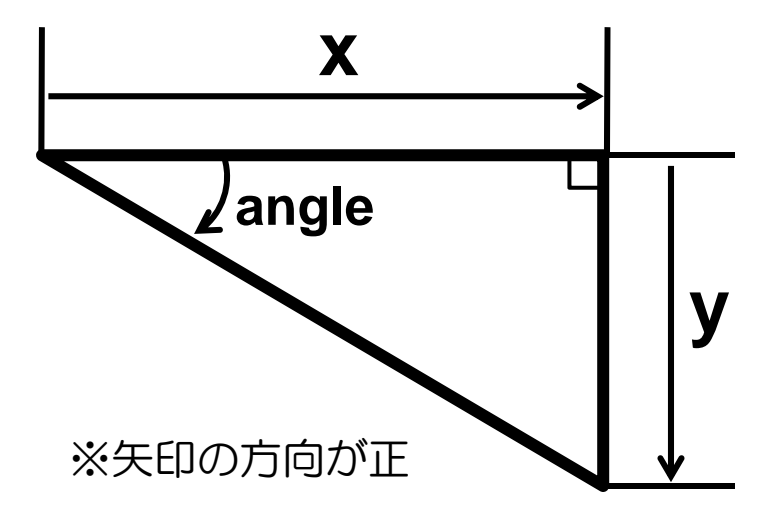

**angle <sup>=</sup> atan( y/x );** 値域は <sup>π</sup> <sup>π</sup> <sup>≤</sup> *<sup>l</sup>* <sup>≤</sup> 2 <sup>2</sup> <sup>−</sup> *angle*

angle = atan2( y, x ); 值域は  $-\pi$  ≤ angle ≤  $\pi$ 

#### 今日の上級テクニック

• size()で設定したウィンドウのサイズ情報をプログラム中で使 いたいときは、width と height を使おう。

たとえば、画面の中央に円を描くプログラムはこんな感じですが、

```
size( 400, 300 );
ellipse( 200, 150, 50, 50 ); こっちのほうがわかりやす
```

```
これを width と height を使って書くと…
```
いし、ウィンドウのサイズ が変わっても修正箇所が 少なくてよい !

**size( 400 300 ); 400, ellipse( width/2, height/2, 50, 50 );**

• widthとheightはmouseXやmouseYと同じく、Processingがあ らかじめ定義している変数です。定義済みの変数は文字が ピンク色になります。

- • 発展課題① スケッチ名:**ball**
	- 地上で斜め上方向にボールを投げたときの様子をシミュレー ションするプログラムを作成してください。
	- 投射速度 100 / <sup>m</sup> sとし 3種類の角度( とし、3種類の角度(30度、45度、60度)で同 時に投げたときの比較結果を示してください。

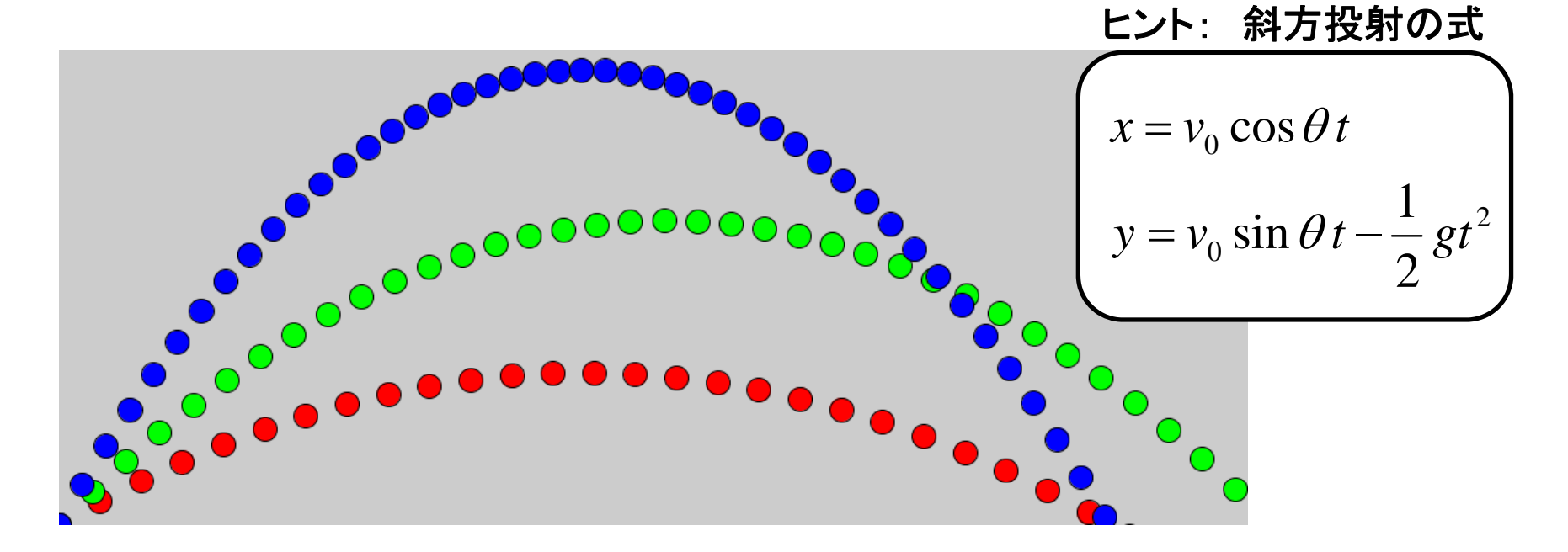

※1フレームの経過時間は任意でOK。また、1ピクセル=1mと考えてください。

- • 発展課題② スケッチ名:**clock**
	- 長針と短針がある時計を作ってください。
	- 時計のように、長針が12回転したときに短針がちょうど1回転 するようなアニメーションをさせてください。
	- 回転速度は本物の時計より速くてもかまいません。

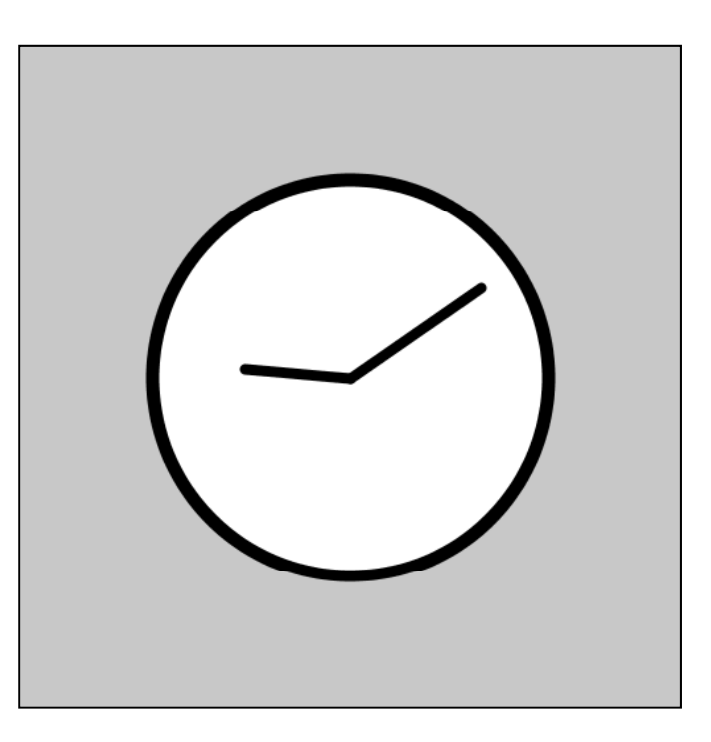

- • 基本課題① スケッチ名:**mouse**
	- カーソルの上に十字線を描画してください。ただし、カーソルの位 置に応じて線の色を変化させてください。X方向に動かすと赤成分 が、Y方向に動かすと緑成分が変化するものとします。青成分は 255としてください。

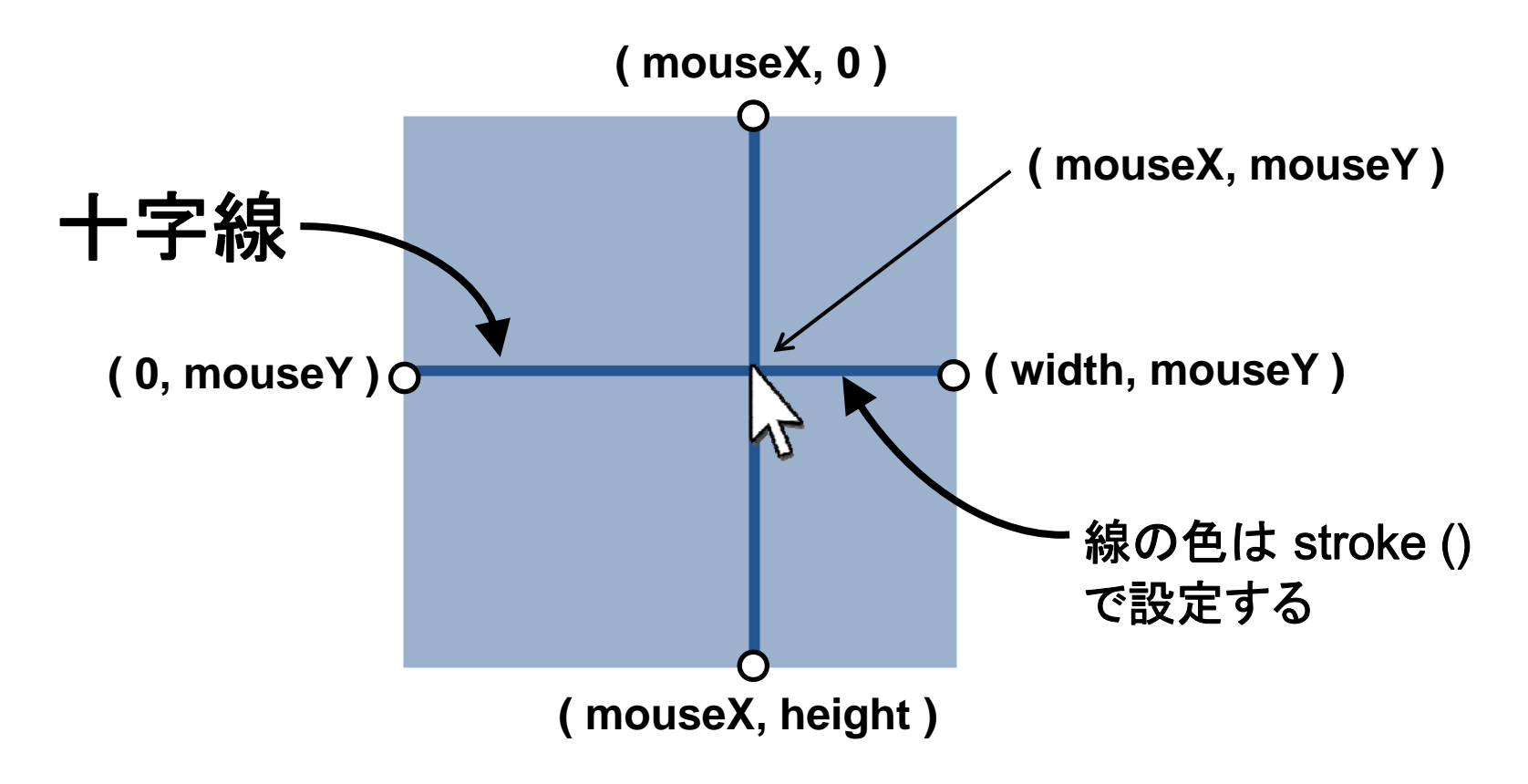

- • 基本課題② スケッチ名:**graph**
	- 以下の2つの3次関数のグラフをアニメ―ションで描画してください。
	- ただし、グラフの原点は下図で示される位置とします。また、画面上 方向がY軸の正方向になるようにしてください。

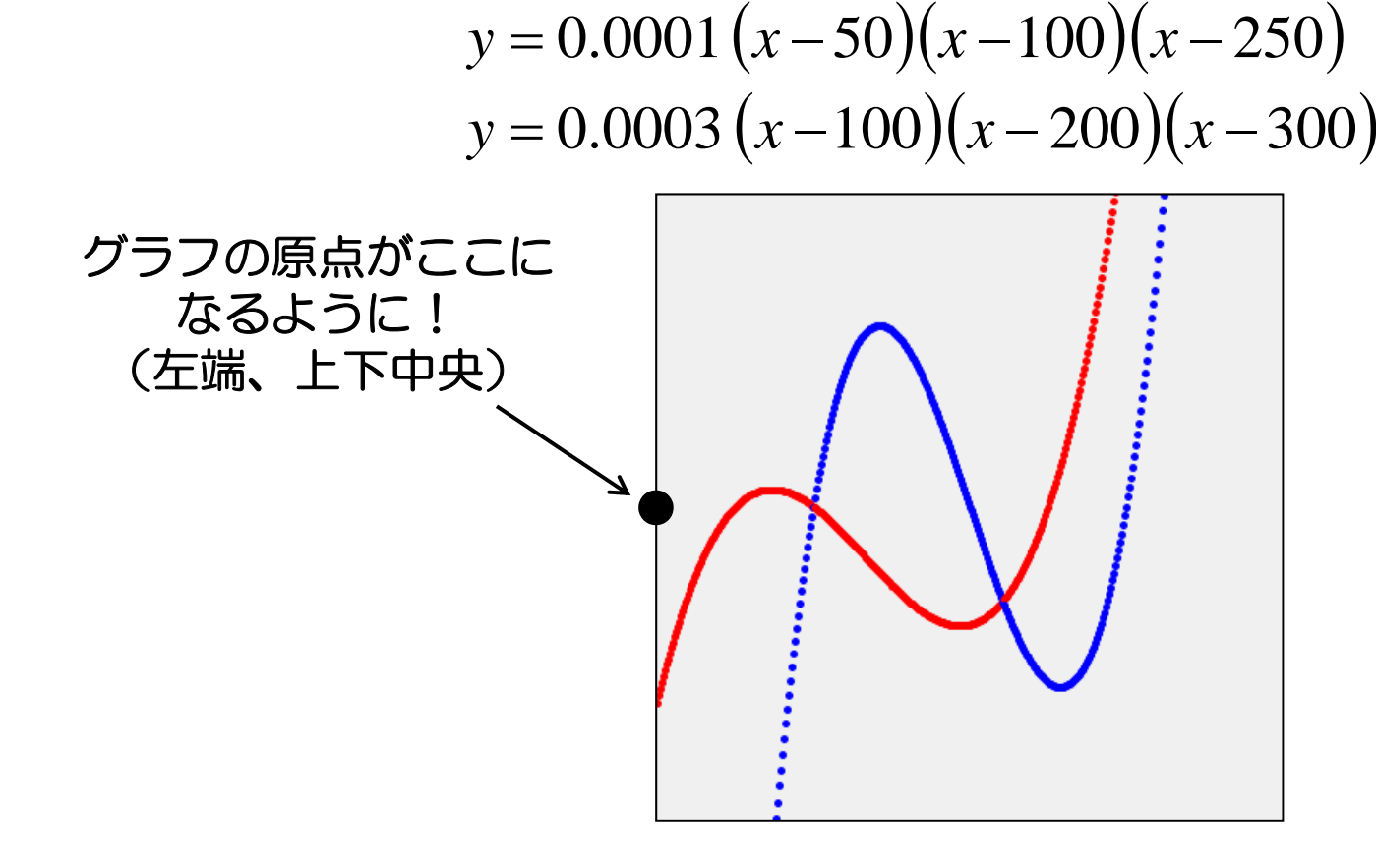

- • 基本課題③ スケッチ名:**eye**
	- 前回作成したキャラクタを描くプログラムを改造して、キャラク タの黒目がマウスカーソルを追うプログラムを作成してくださ  $\mathsf{U}$

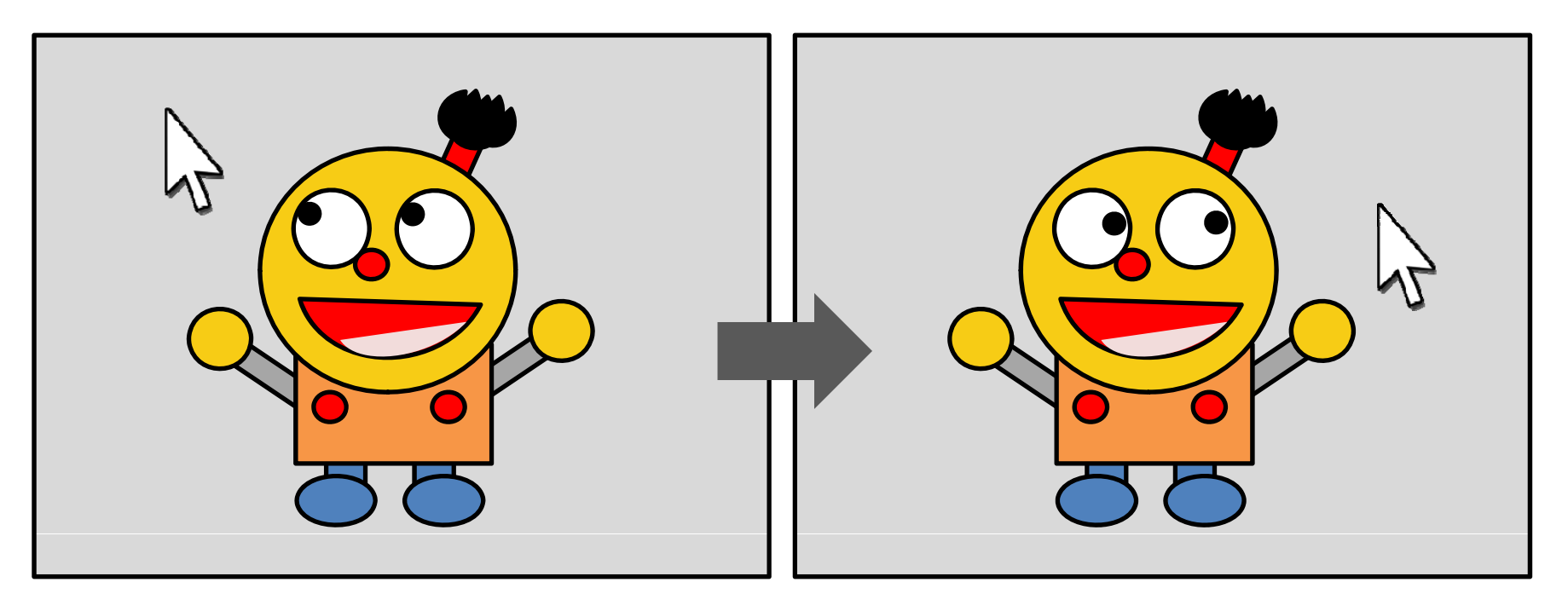

※目玉が楕円形の場合、黒目の動きは楕円軌道にこだわらなくてもよいです。

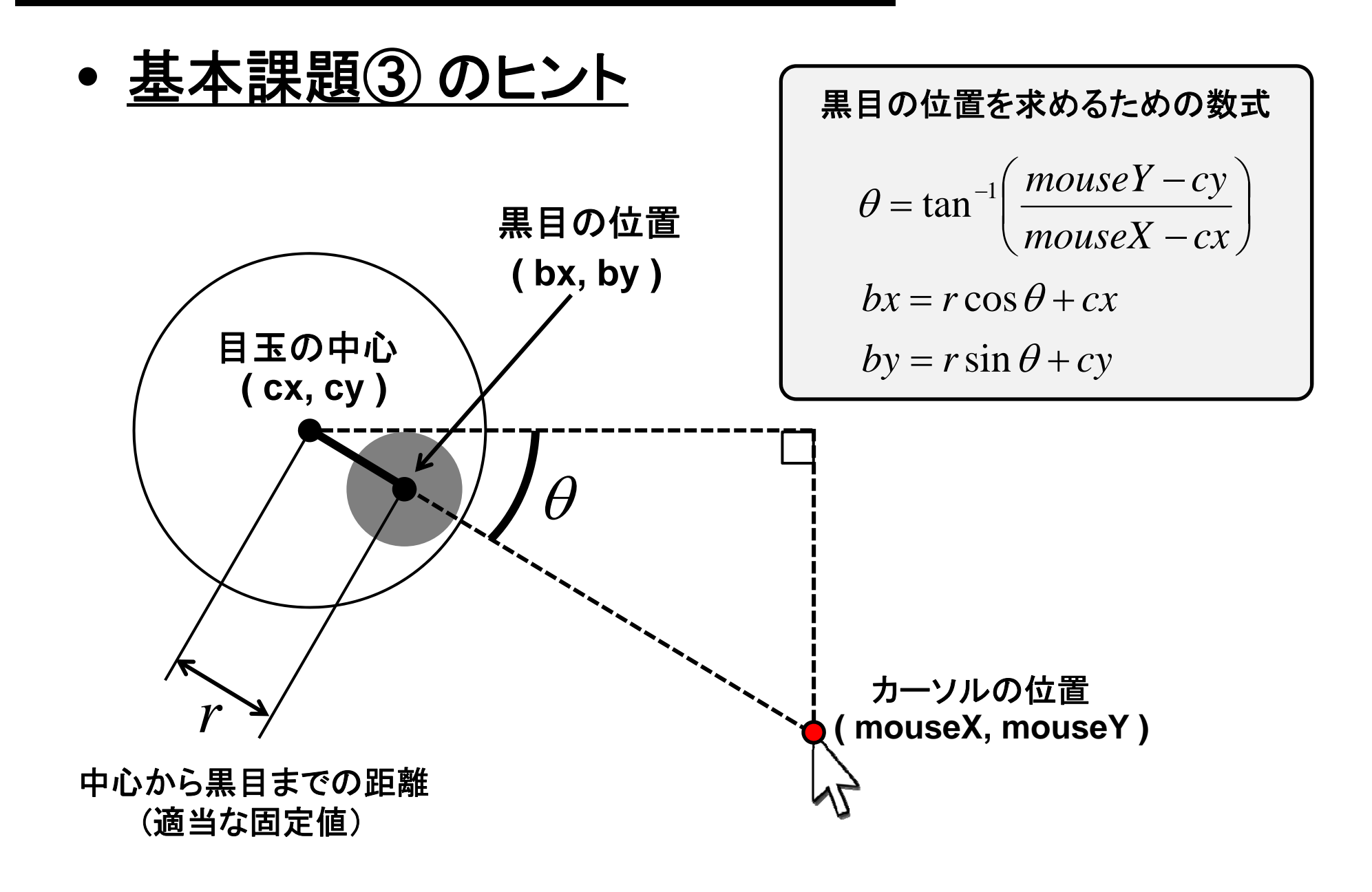

•**tan‐<sup>1</sup>** の求め方は2つある

アークタンジェントの計算には atan() と atan2() があり、それぞれ 値域が異なります。なお、いずれも 計算結果は実数値(float)です。 **angle**

今回の課題ではatan2() を使うと よいでしょう。

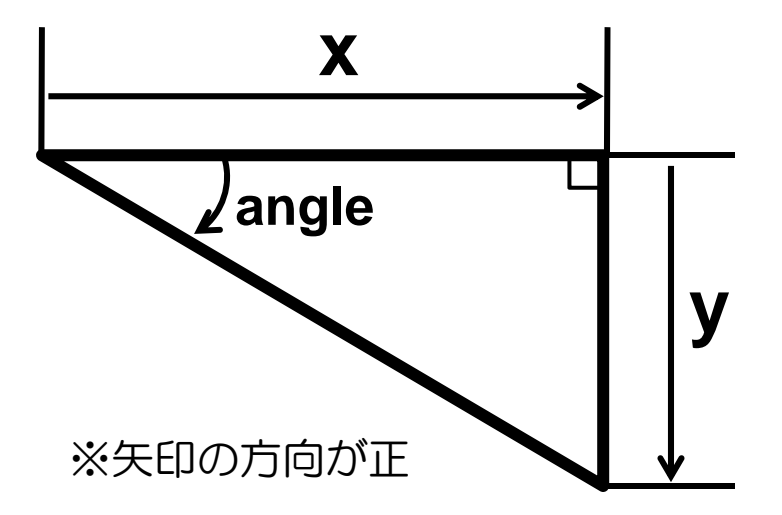

**angle <sup>=</sup> atan( y/x );** 値域は <sup>π</sup> <sup>π</sup> <sup>≤</sup> *<sup>l</sup>* <sup>≤</sup> 2 <sup>2</sup> <sup>−</sup> *angle*

angle = atan2( y, x ); 值域は  $-\pi$  ≤ angle ≤  $\pi$ 

#### 今日の上級テクニック

• size()で設定したウィンドウのサイズ情報をプログラム中で使 いたいときは、width と height を使おう。

たとえば、画面の中央に円を描くプログラムはこんな感じですが、

```
size( 400, 300 );
ellipse( 200, 150, 50, 50 ); こっちのほうがわかりやす
```

```
これを width と height を使って書くと…
```
いし、ウィンドウのサイズ が変わっても修正箇所が 少なくてよい !

**size( 400 300 ); 400, ellipse( width/2, height/2, 50, 50 );**

• widthとheightはmouseXやmouseYと同じく、Processingがあ らかじめ定義している変数です。定義済みの変数は文字が ピンク色になります。

- • 発展課題① スケッチ名:**ball**
	- 建物の屋上から水平方向にボールを投げ、落下するときの様 子をシミュレーションするプログラムを作成してください。
	- 3種類の投射速度(50m/s、70m/s、100m/s)で同時に投げた ときの比較結果を示してください。

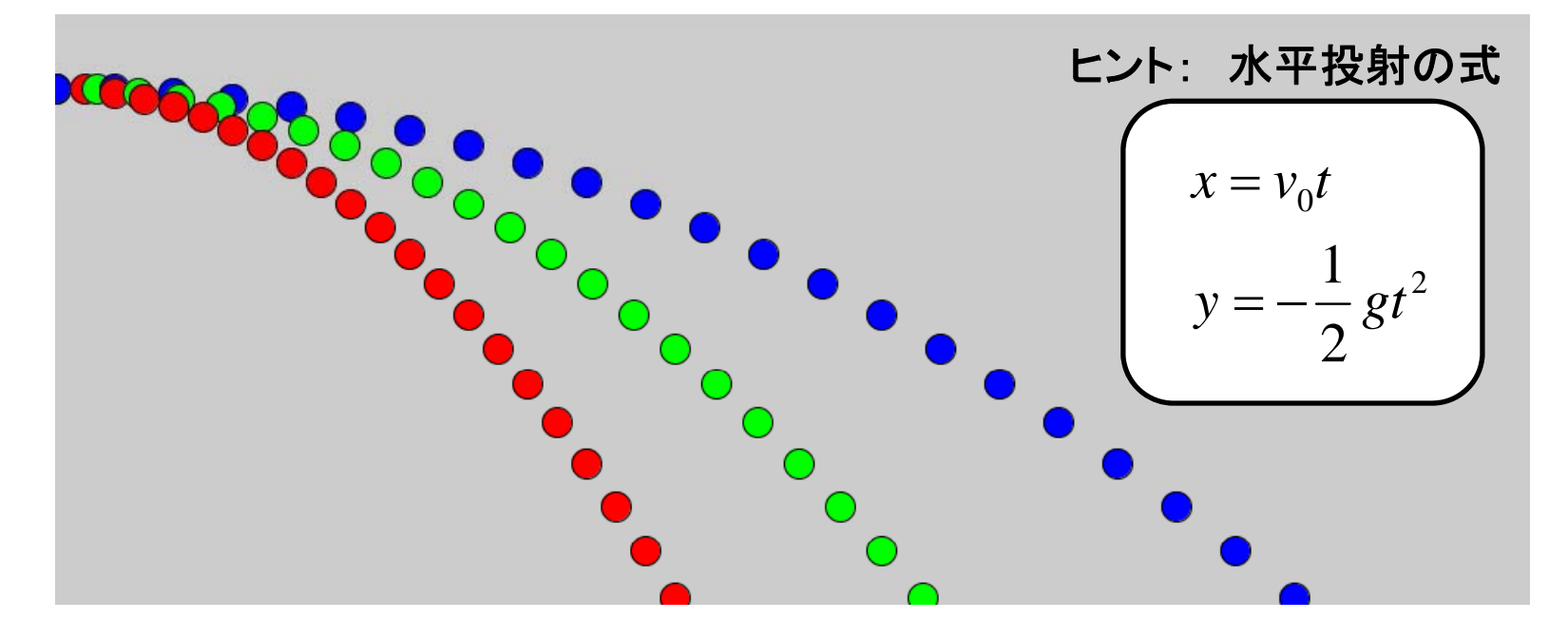

※1フレームの経過時間は任意でOK。また、1ピクセル=1mと考えてください。

•発展課題② スケッチ名:**clock**

- 長針と短針がある時計を作ってください。
- 時計のように、長針が12回転したときに短針がちょうど1回転 するようなアニメーションをさせてください。
- 回転速度は本物の時計より速くてもかまいません。

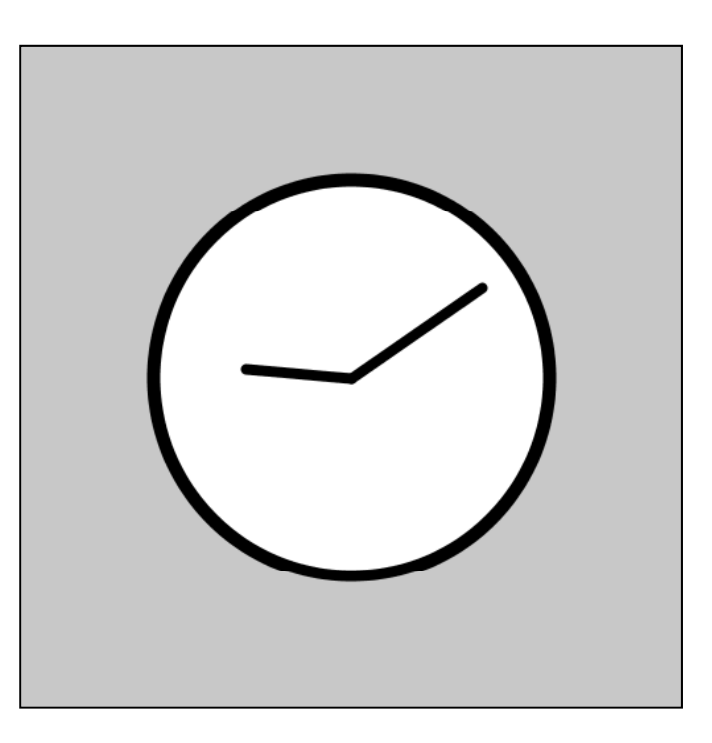